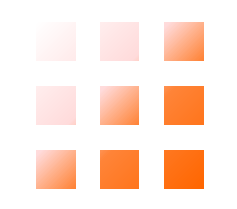

## 機械学習 ハンズオン-チュートリアル

### 〜初めてのペアモニター研究〜

## はじめに

• このチュートリアルは機械学習の環境を構築し、 ニューラルネットワークが実行できるようになる ところまで行います。

#### チュートリアルの流れ

- 1. 環境構築
- 2. 機械学習用プログラム実装&実行
- 3. プログラムの改良(精度向上のため)
- 4. 機械学習についてより深く理解するために

機械学習

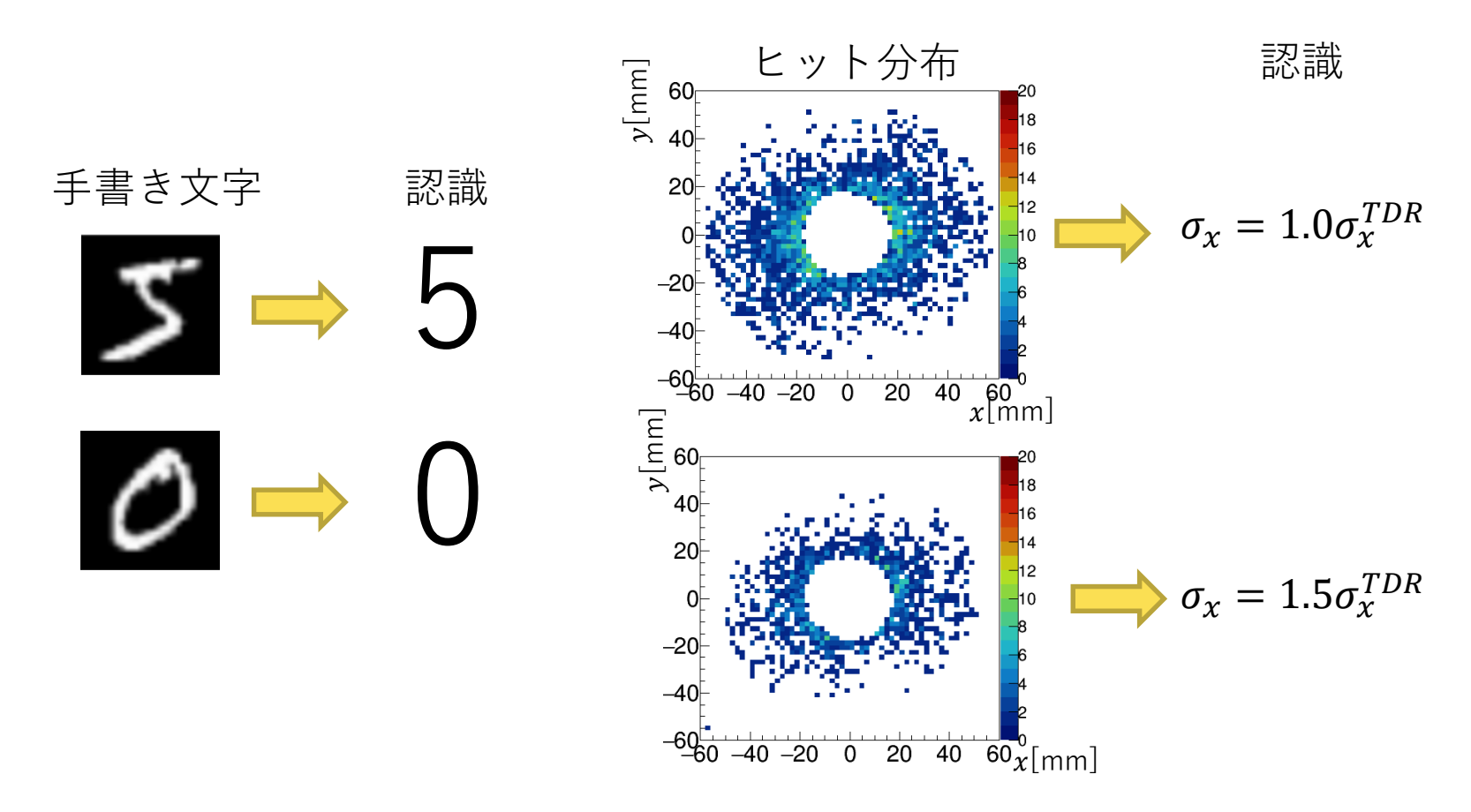

- ビームサイズ再構成は文字認識問題と同様に扱える。
- 近年大量の画像を入力として利用し文字認識や物体検 知などを機械学習によって行う手法が発展している。

## ニューラルネットワーク

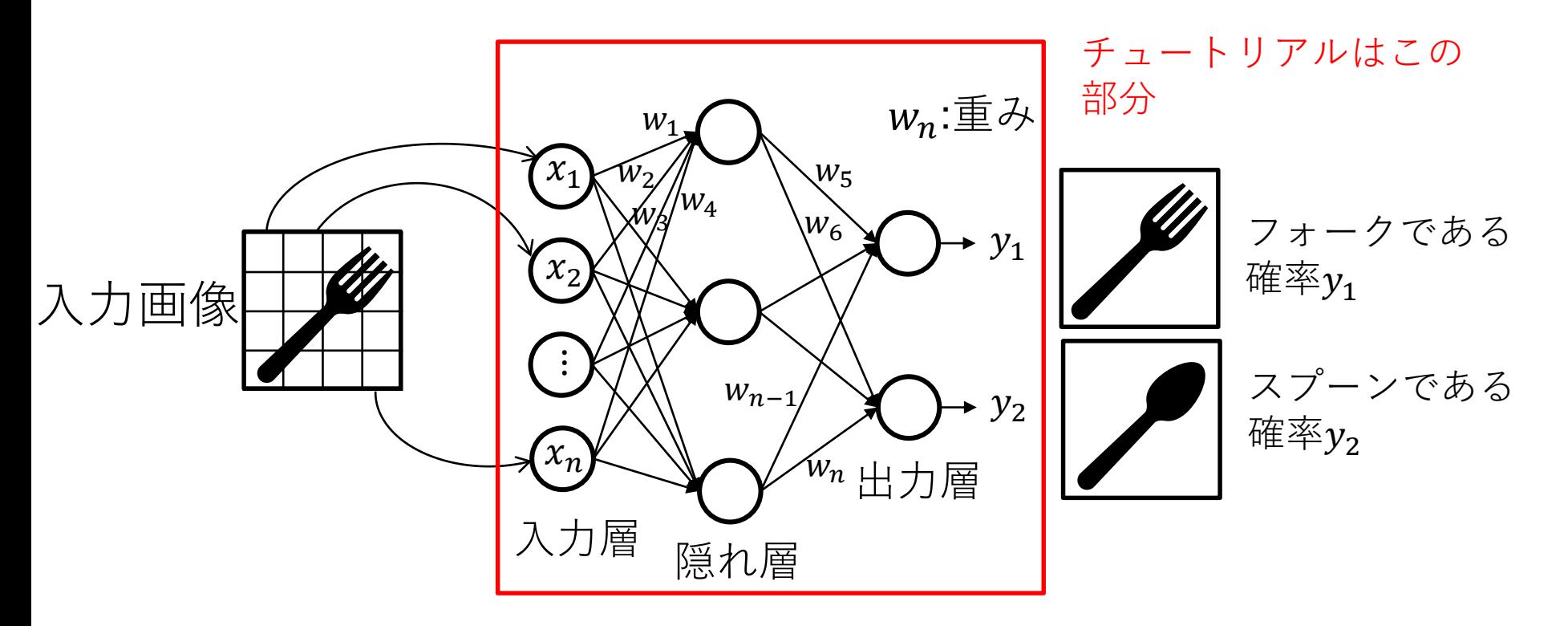

- 神経細胞を模したパーセプトロンを層状に並べた構造を 持つ
- 隠れ層が複数ある場合、 ディープニューラルネットワークと定義

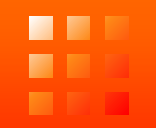

## 環境構築

## 使用するマシンについて

• 今回は実験IIIで使用しているマシンにsshで接続し て作業を行います。

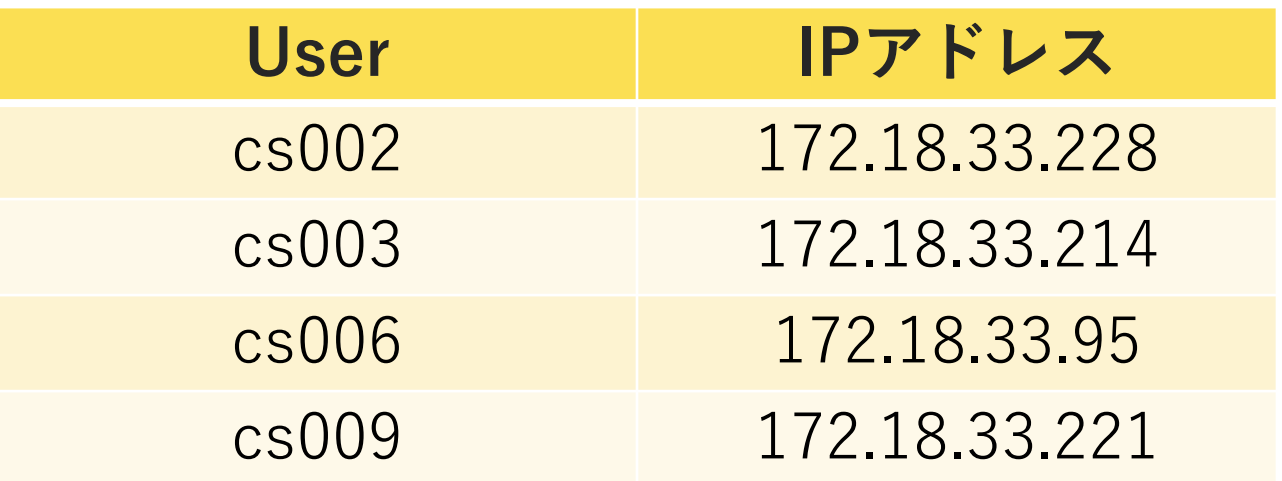

Password : Jikken3

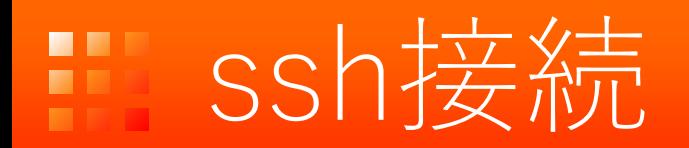

### 実験IIIマシンにssh接続を行います。

### \$ ssh –XY [cs00\\*@172.18.33.\\*\\*\\*](mailto:cs00*@172.18.33.***)

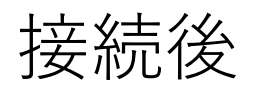

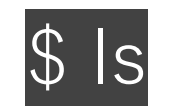

#### を打ち込み、machine\_learningディレクトリがある か確認してください。

Machine\_learning ┝train\_data\_sigmay\_y0238 ┝test\_data\_sigmay\_y0238 ┝train\_data\_sigmay\_y0238.tar.gz ┝test\_data\_sigmay\_y0238.tar.gz  $\vdash$ cpf.sh

使用しません

7

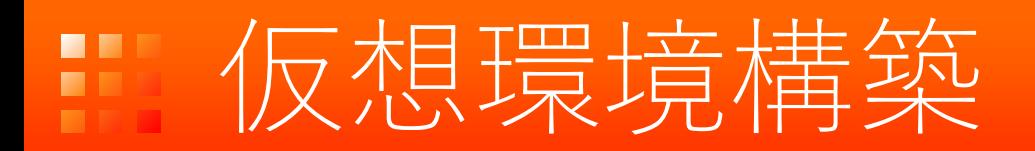

Python実行用の仮想環境を作成します。これにより Python本体と異なる機械学習用の環境を構築できま す。

#### メリット

- ソフトウェアアップデートをしたらPythonのバージョンが上がりライ ブラリが動かなくなるなどのトラブルを防ぐ
- 共有サーバーで権限がないため、ライブラリをインストールできない 場合でも仮想環境ならインストール可能になる

構築方法

Pythonのvenvモジュールを使用します。

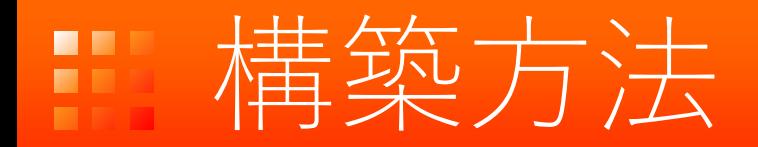

### Homeディレクトリで \$ python3 –m venv [仮想環境名] を実行します。

-m: モジュールを使うためのオプション venv:モジュール名 [仮想環境名]:短い方がおすすめ。ここではtf

仮想環境名のディレクトリが作成されたら成功。

# 仮想環境有効化·終了方法

• 有効化

\$ source ./tf/bin/activate 端末の表示が  $cs00*@cs00* \sim 0.5$ から (tf)  $cs00*@cs00*$  ~:\$ に変わります。

• 終了 \$ deactivate

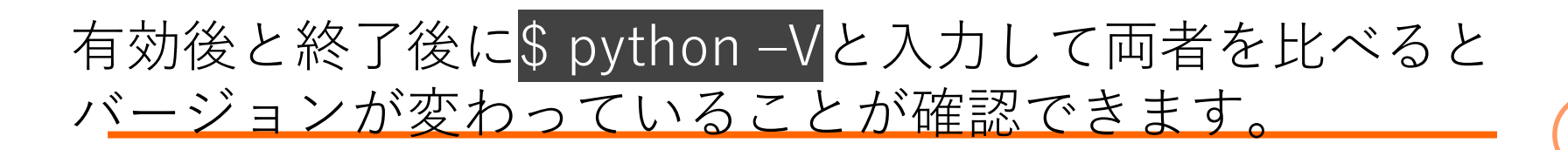

# 機械学習用ライブラリ

### 機械学習を行うためのライブラリとして TensorFlow,Kerasを使用します。

- TensorFlow Tenso Googleが開発した機械学習のためのオープンソースライブ ラリ。
- Keras K

Pythonで書かれた, TensorFlowまたはCNTK, Theano上 で実行可能な高水準のニューラルネットワークライブラリ です.(公式より)

ざっくり言うと、TensorFlowスペシャリストでなくても TensorFlowを動かすことが可能になるラッパーです。

ライブラリインストール

### 仮想環境を有効化し

\$ pip install tensorflow keras

を実行します。

### 他の必要なライブラリもインストールしてください

\$ pip install matplotlib opencv-python pillow tqdm

グラフ描画,画像処理, など…

#### \$ pip install pydot graphviz

\$ sudo apt-get install python3-tk graphviz

ニューラルネット モデル可視化

## ソースコードダウンロード

### ソースコードをgithubからダウンロードします。 Homeディレクトリで

\$ git clone https://github.com/ykoba84/pair\_monitor\_study.git

ディレクトリ構成

Home  $\vdash$ pair monitor study ┝machine\_learning

# pair\_monitor\_study中身

**pair\_monitor\_study**

- $\vdash$  **VGGnet.py** (CNNプログラム。  $\sigma_\_y$ 用)
- $\vdash$  **VGGnet\_2para.py** (CNNプログラム。  $\sigma\_{x}$  , $\sigma\_{y}$ 用)
- ├ **count.py** (ヒット分布が何枚あるかカウント)
- ├ **dataset.py** (データセット読み込み時に使用)
- ├ **graph\_plot.py** (グラフプロット)
- ├ **nn.py** (ニューラルネットワークプログラム。動作確認用)
- ├ **outputs.py** (学習結果の出力に使用)
- ├ **utilities/** (ビームサイズ再構成の計算に使用)

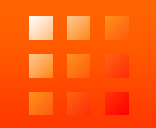

## プログラム実装&実行

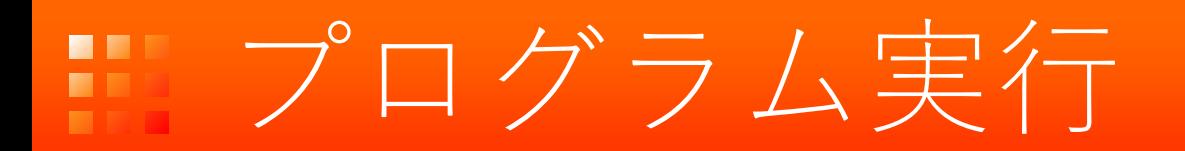

#### pair monitor studyディレクトリ内のnn.pyを実行し ます。

#### その前にnn.pyを書き換えます。

nn.pyの31~34行目

# make train data x train, y train = ds.read data sigmay("  $N/L$  Hans-on Tutorial/train data sigmay y0238 ") # make test\_data x\_test, y\_test = ds.read\_data\_sigmay("../ML\_Hans-on\_Tutorial/test\_data\_sigmay\_y0238")

# make train\_data x\_train, y\_train = ds.read\_data\_sigmay("../machine\_learning/train\_data\_sigmay\_y0238") # make test\_data x test, y test = ds.read data sigmay("../ machine learning/test data sigmay y0238 ")

#### \$ python nn.pyと入力し実行

### lossとは

ニューラルネットワークの出力がどれだけラベル (目標値)に近いかを測る尺度  $d_{nk}$ :目標値

$$
L = -\sum_{n=0}^{N} \sum_{k=0}^{K} d_{nk} \log y_{nk}^{K} \mathbf{y}_{nk}^{(1)} = \sum_{n=0}^{N} \sum_{k=0}^{K} d_{nk} \log y_{nk}^{K} \mathbf{y}_{nk}^{(2)}
$$

$$
\sigma_x = 1.0 \sigma_x^{TDR}
$$
\n
$$
\sigma_x = 1.0 \sigma_x^{TDR}
$$
\n
$$
\sigma_x = \frac{1.0 \sigma_x^{TDR}}{1.0 \text{ s}
$$
\n
$$
\sigma_x = \frac{1.0 \sigma_x^{TDR}}{1.0 \text{ s}}
$$
\n
$$
\sigma_x = \frac{1.0 \sigma_x^{TDR}}{1.0 \text{ s}}
$$
\n
$$
\sigma_x = \frac{1.0 \sigma_x^{TDR}}{1.0 \text{ s}}
$$
\n
$$
\sigma_x = \frac{1.0 \sigma_x^{TDR}}{1.0 \text{ s}}
$$
\n
$$
\sigma_x = \frac{1.0 \sigma_x^{TDR}}{1.0 \text{ s}}
$$
\n
$$
\sigma_x = \frac{1.0 \sigma_x^{TDR}}{1.0 \text{ s}}
$$
\n
$$
\sigma_x = \frac{1.0 \sigma_x^{TDR}}{1.0 \text{ s}}
$$
\n
$$
\sigma_x = \frac{1.0 \sigma_x^{TDR}}{1.0 \text{ s}}
$$
\n
$$
\sigma_x = \frac{1.0 \sigma_x^{TDR}}{1.0 \text{ s}}
$$
\n
$$
\sigma_x = \frac{1.0 \sigma_x^{TDR}}{1.0 \text{ s}}
$$
\n
$$
\sigma_x = \frac{1.0 \sigma_x^{TDR}}{1.0 \text{ s}}
$$
\n
$$
\sigma_x = \frac{1.0 \sigma_x^{TDR}}{1.0 \text{ s}}
$$
\n
$$
\sigma_x = \frac{1.0 \sigma_x^{TDR}}{1.0 \text{ s}}
$$
\n
$$
\sigma_x = \frac{1.0 \sigma_x^{TDR}}{1.0 \text{ s}}
$$
\n
$$
\sigma_x = \frac{1.0 \sigma_x^{TDR}}{1.0 \text{ s}}
$$
\n
$$
\sigma_x = \frac{1.0 \sigma_x^{TDR}}{1.0 \text{ s}}
$$
\n
$$
\sigma_x = \frac{1.0 \sigma_x^{TDR}}{1.0 \text{ s}}
$$
\n
$$
\sigma_x = \frac{1.0 \sigma_x^{TDR}}{1.0 \text{ s}}
$$
\n
$$
\sigma_x = \frac{1.0 \sigma_x^{TDR}}{1.0 \text{ s}}
$$
\n
$$
\sigma_x = \frac{1.0 \sigma_x^{TDR}}{1.0 \text{ s}}
$$
\n<math display="block</math>

例

画像の目標値はラベルと対応する要素が1、他は0で表現

$$
d_n = \begin{bmatrix} 0 & 0 & 0 & 0 & 1 & 0 & \dots & 0 \\ 0 & 0 & 0 & 0 & 1 & 0 & \dots & 0 \\ 0 & 0 & 0 & 0 & 0 & 0 & 0 & 0 \\ 0 & 0 & 0 & 0 & 0 & 0 & 0 & 0 \\ 0 & 0 & 0 & 0 & 0 & 0 & 0 & 0 \\ 0 & 0 & 0 & 0 & 0 & 0 & 0 & 0 \\ 0 & 0 & 0 & 0 & 0 & 0 & 0 & 0 \\ 0 & 0 & 0 & 0 & 0 & 0 & 0 & 0 \\ 0 & 0 & 0 & 0 & 0 & 0 & 0 & 0 \\ 0 & 0 & 0 & 0 & 0 & 0 & 0 & 0 \\ 0 & 0 & 0 & 0 & 0 & 0 & 0 & 0 & 0 \\ 0 & 0 & 0 & 0 & 0 & 0 & 0 & 0 & 0 \\ 0 & 0 & 0 & 0 & 0 & 0 & 0 & 0 & 0 \\ 0 & 0 & 0 & 0 & 0 & 0 & 0 & 0 & 0 & 0 \\ 0 & 0 & 0 &
$$

出力=目標値となるようにwを調整する。  $y_n = \infty$ であれば...

$$
y_n = [0 \ 0 \ 0 \ 0.01 \ 0.98 \ 0.01 \ ... 0]
$$

$$
L = -\log 0.98 = 0.020
$$

出力=目標値のとき $L=0$ L = 0となるように学習

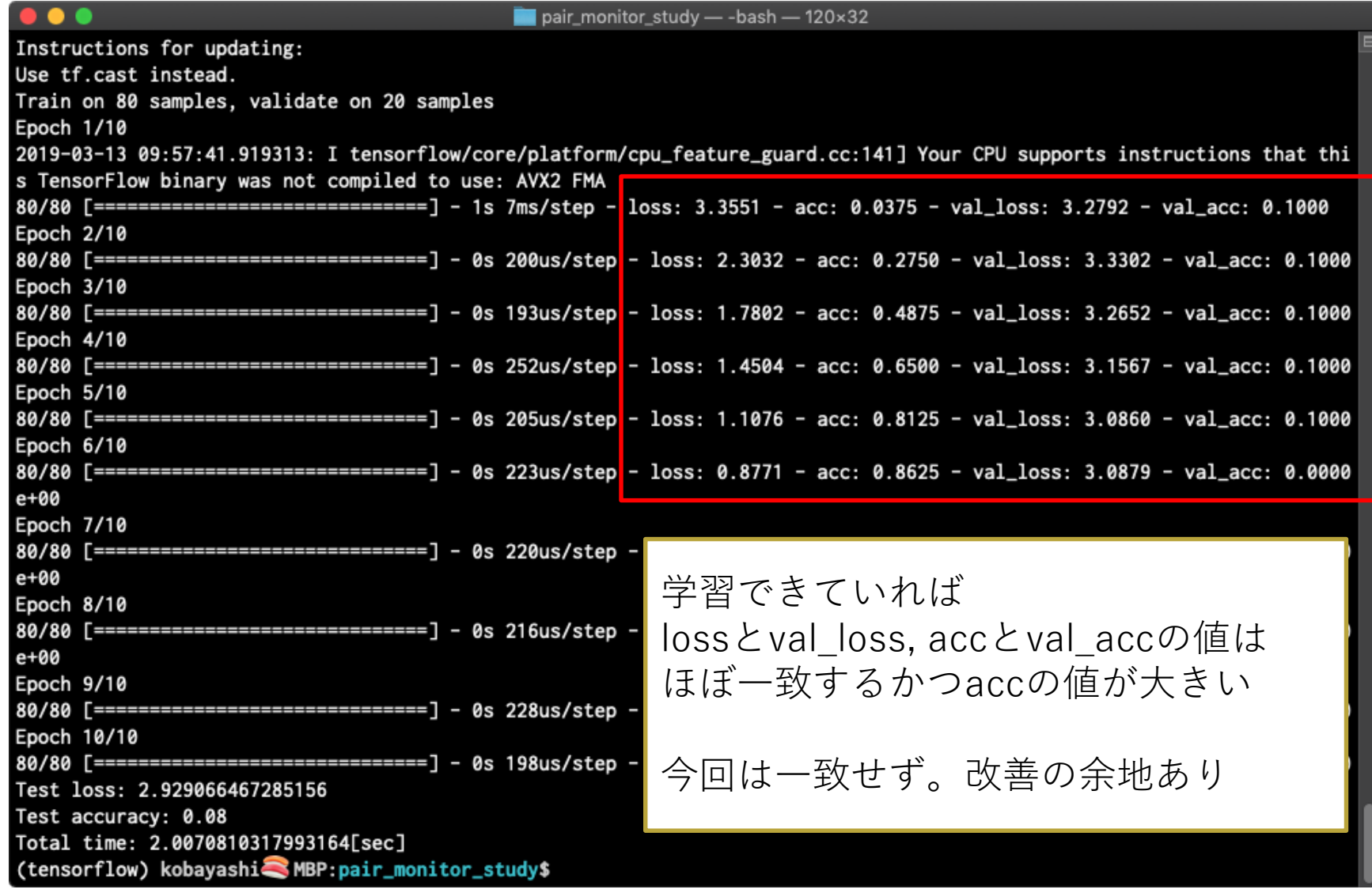

# 生成されたファイルの確

pair\_monitor\_study/result/nn/190202\_151902 ├score.txt (損失関数値と正解率の最終結果) ├model.png (ニューラルネットの構造) ├total\_time.txt (計算時間) ├prediction.csv (ビームサイズの確率分布) ├hyperparameter.txt (抜粋したハイパーパラメータの値) └image.png (トレーニング中の損失関数と正解率の推移)

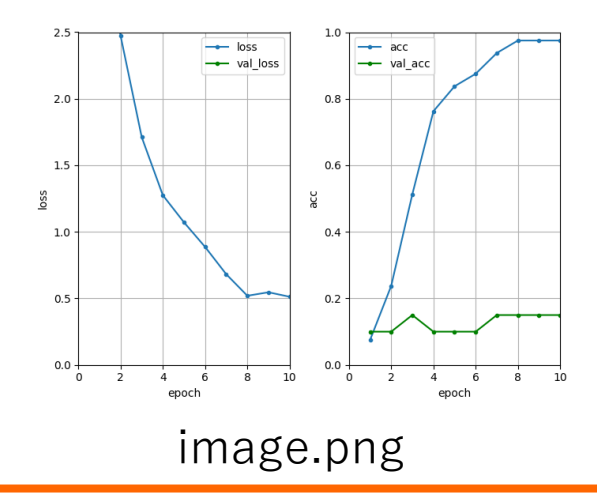

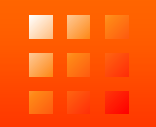

## 精度向上のための手法

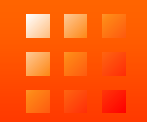

#### お疲れ様でした。ここまで出来れば機械学習の導入 は終了です。

#### ここからはプログラムを改良して精度が高いニュー ラルネットの構築を目指します。

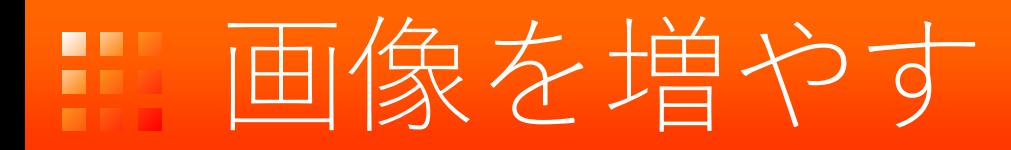

実は画像はトレーニングとテストデータでそれぞれ 100枚しか読み込んでいません。トレーニングデー タの枚数は多くあった方が精度向上しやすいです。

dataset.py 88~90行目

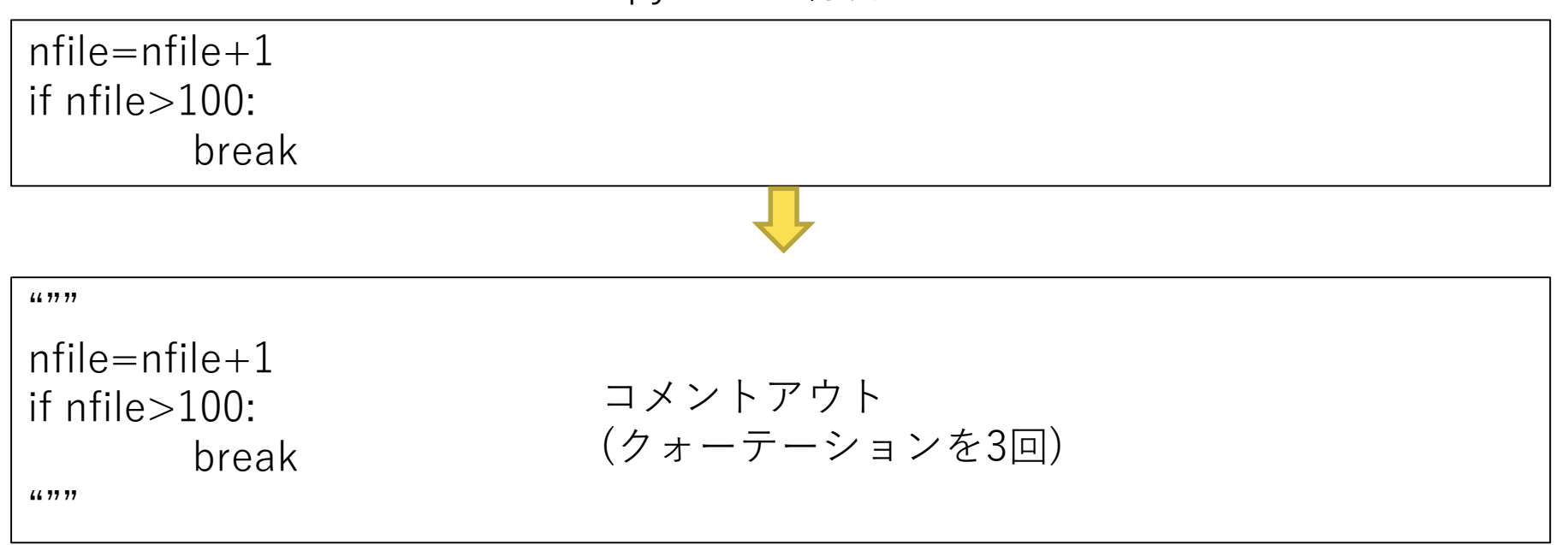

# ユニットを増やす

- 隠れ層のユニットの数を増やすとパラメータが増え特徴を 捕らえやすくなります。ただし増やしすぎると過学習しや すくなる危険性もあります。
- 入力層、出力層のユニット数は固定

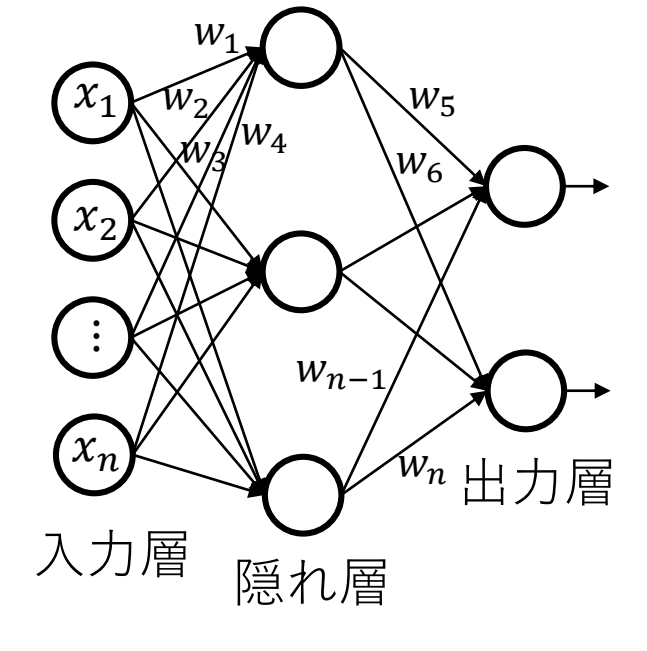

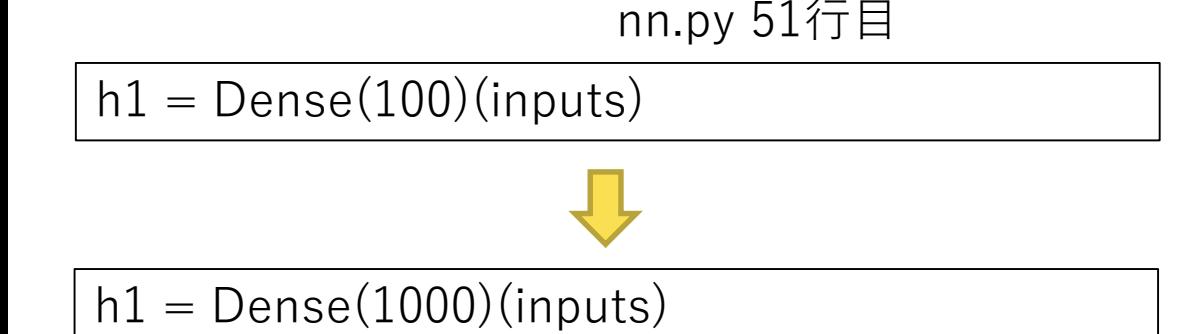

# 層を増やす

• 隠れ層の数を増やします。ただ個人的に4,5層増や しても精度は向上しませんでした。増やすとして も1,2層が限度。

nn.py 55~67行目

コメントアウトを外す

```
"""
```

```
# Hiddin2 layer as follows:
h2 = Dense(500)(h1)#h2 =BatchNormalization()(h2)
h2 = Activation('relu')(h2)
#h2 = Dropout(0.5)(h2)
```

```
# Hiddin3 layer as follows:
h3 = Dense(500)(h2)#h3 = BatchNormalization()(h3)
h3 = Activation('relu')(h3)
#h3 = Dropout(0.5)(h3)"""
```
# その他の改良

- Dropout
	- 設定した割合に基づいてユニットを無効化させ過 学習を抑制する。

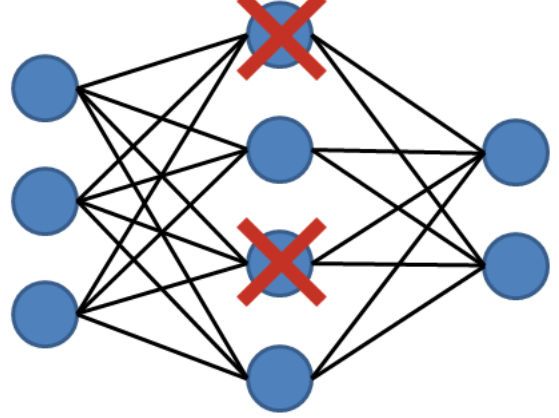

- BatchNormalization 値を平均0分散1に正規化する。収束を早める
- 畳み込みニューラルネットワーク

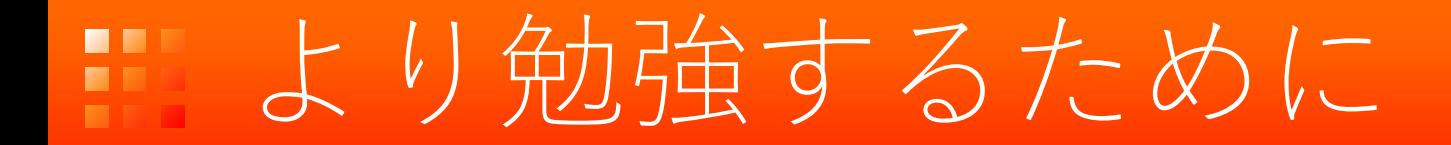

• 参考になった図書

岡谷貴之,『機械学習プロフェッショナルシリーズ 深層学習』, 講談社

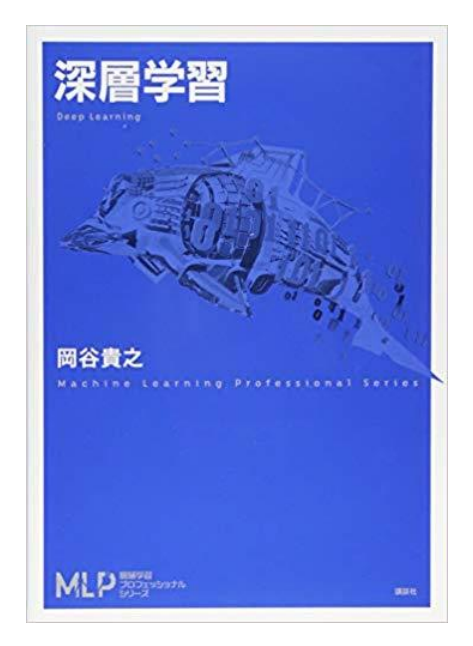

ニューラルネットワーク、畳み込みニューラ ルネットワークの理論について説明している。 東大の人工知能論講義の教科書にも選ばれて いる

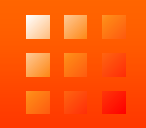

### ubuntu コマンドで画像表示 \$ eog [画像]